Some of you have expressed interest in the first line of action whenever a NinjaTrader may be acting incorrectly, slow, data issues etc...

The very first thing I do, before contacting NinjaTrader is to Repair and reset my Data and Instruments.

## YOU WILL LOSE TRACK OF WHATEVER YOU HAVE DONE FOR THE DAY IN SIM, AS FAR AS TRADE LOGS ETC...

If you have corrupted data, each step of this process can take a few minutes, even 4 or 5 minutes to return the completed click OK message.

\*\*\*BE PATIENT, DO NOT CLICK ON THE COMMANDS TWICE OR YOU WILL HAVE YOUR NINJATRADER RETURN THE MESSAGE NOT RESPONDING AND YOU'LL HAVE TO START OVER AGAIN. START EACH STEP AND GO GET A DRINK OF WATER, SO IT WILL NOT TEMP YOU TO CLICK TWICE.

- 1. Disconnect your data feed.
- 2. Go To Tools
- 3. Go To Options
- 4. Go To your Data tab
- 5. Next click on repair DB and wait for the message database repaired and then click OK.
- 6. Next Click on Reset DB. You will get a message that says the following will be removed.......... Do not worry, you will only lose the historical logs of your Sim trades for the day. Click Yes. Next you will get a message that says, Database Reset. Click OK.
- 7. Next Click Reset Instruments. You will get a message that says, you'll be resetting your instruments ......... Do you wish to continue? Click Yes, you will NOT lose anything, it's just doing some internal cleansing. So, click Yes and wait until you get the message 'Instrument Reset Complete, you must restart your NinjaTrader'.
- 8. Restart you NinjaTrader and see if you have removed the issue.

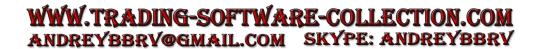